Instruction Manual for upgrading the firmware of the machine from Bluetooth control version to Local wifi control version:

The machine firmware will be upgraded by OTA (Over-The-Air)

Below is the step-by-step instruction to upgrade the firmware and connect with the local (home) Wifi network:

- 1) Must need to update or download the latest version of App.
	- Latest version of iOS App is 2.0
	- Latest version of Android App is 0.2.27
- 2) Follow the screen guideline to pair the unit with mobile via Bluetooth (as usual)

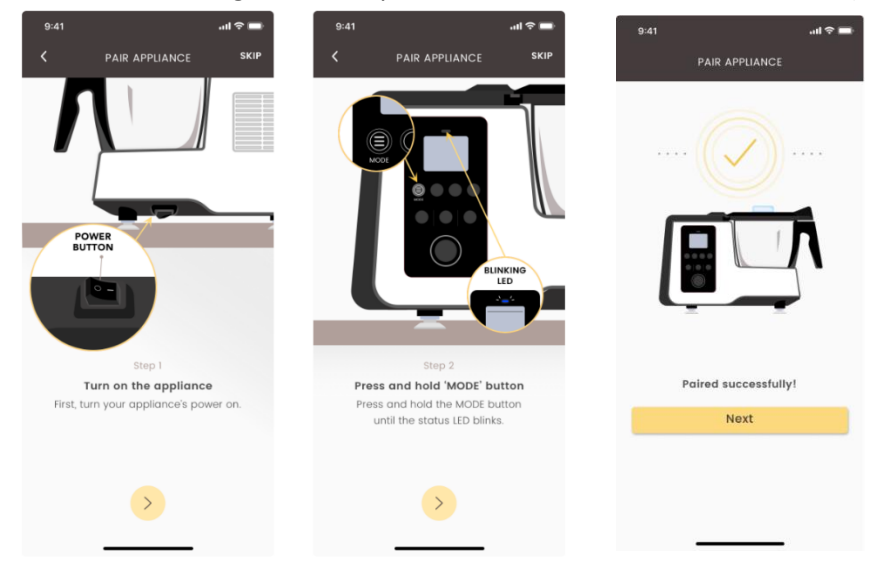

3) There will be a message box to ask for firmware update, click "UPDATE NOW"

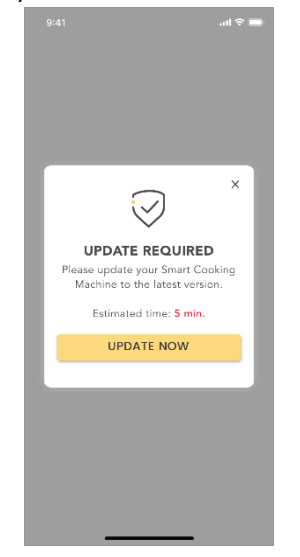

4) The update will start, please be noted the update processing time for iOS will be longer (< 15 mins) and for Android will be faster (< 5 mins). There is reminder in the message to remind to keep the mobile close to the machine during processing.

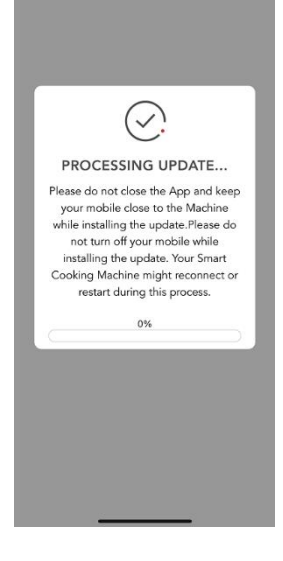

5) Update is complete.

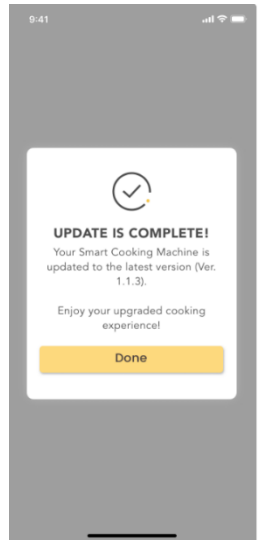

6) Select the Wi-Fi. Only the 2.4GHz wifi would be displayed in the list, and the user has to select the same Wifi network as they connected on their mobile.

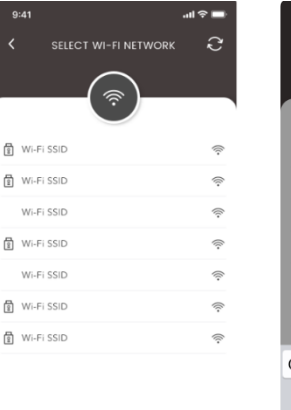

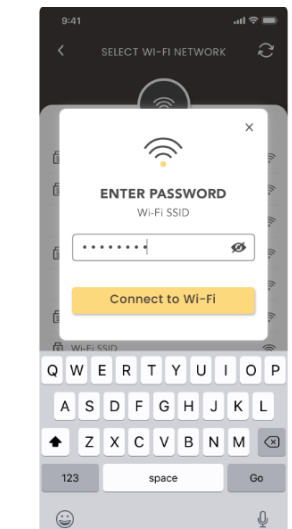

7) After the Wifi is connected, they will see the connected status in the "My Appliance" page.

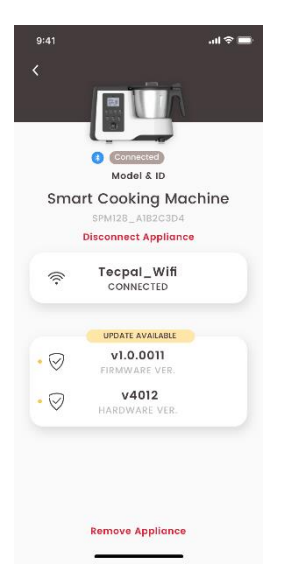